## *How to Install – KP202*

- 1. JIO SIM card will not work with this printer.
- 2. **For initial activation, sim card with internet is required.**
- 3. Insert the SIM in your mobile.
- 4. Scan QR code (Paytm, PhonePe etc.) and make sure you receive the SMS on your mobile.
- 5. Once payment SMS is received on your mobile, take out the sim card from mobile.
- 6. Now unplug the charger/adaptor from the mains & switch off the printer.
- 7. Insert the same sim card that you took out from mobile (in step5) inside the printer & switch on the printer.
- 8. Check the printer LEDs as below to ensure that printer is working properly:
	- 1. The Power indicator LED is blinking
	- 2. Paper roll sensor indicator LED is off.
- 9. Wait for the network indicator LED to stop blinking and to glow continuously.
- 10. The printer will configure automatically by connecting to our servers.
- 11. It will give self-test page after successful configuration.
- 12. Now the printer is ready to use.

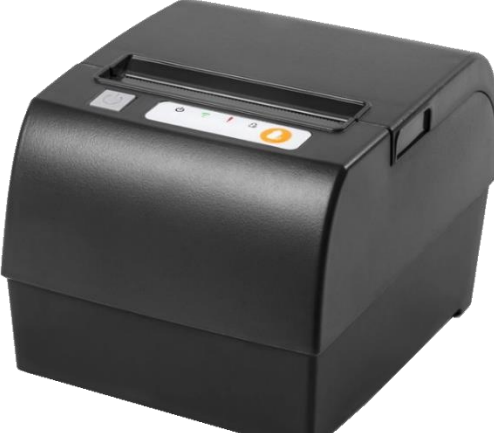

# *LEDs Description – KP202*

- 1. Left most LED is Power indicator
- 2. 2<sup>nd</sup> LED is Server Connection indicator
- 3. 3<sup>rd</sup> LED is Network Indicator
- 4. 4<sup>th</sup> LED is Paper roll sensor

### Power Indicator (1<sup>st</sup> LED):

- 1. Green: The printer is in normal working mode. (Default)
- 2. No light: The printer is Off.

## Server Connection Indicator (2<sup>nd</sup> LED):

- 1. Green Blinking: The printer is trying to Connect to KUPIS–Server
- 2. Green Steady: The printer is connected to KUPIS-Server
- 3. Off No data connection. (Default)

## Network Indicator (3rd LED):

- 1. Blinks & goes off after switch on: Network signal is Good (Default)
- 2. Blinking continuously: No network, change the sim card.

#### Paper roll sensor (4<sup>th</sup> LED):

- 1. Continuous red light with beep sound: No paper roll or sensor damage.
- 2. Off: The printer is in normal working mode. (Default)

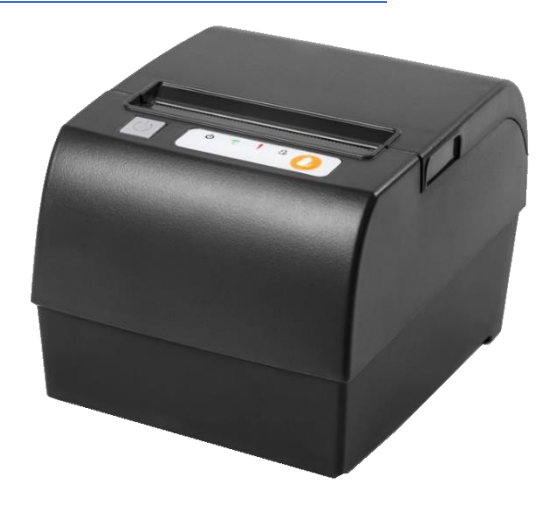